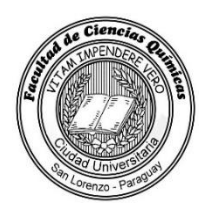

## **INSTRUCTIVO DEL BUZÓN DE SUGERENCIAS, RECLAMOS Y FELICITACIONES**

- Paso 1: Marcar la **CARRERA** a la cual va dirigida, en caso necesario.
- Paso 2: En el área de **IDENTIFICACIÓN** marcar el cuadro del estamento al cual pertenece. Ejemplo:  $\vert \cdot \vert$  Estudiantes.
- Paso 3: En el área de **ORIENTADO A** marcar el cuadro con la opción al área a la cual quiere dirigir la sugerencia, el reclamo y/o la felicitación. Ejemplo:  $\vert \times \vert$  Docente.
- Paso 4: En el área de **TIPO DE ACCIÓN** marcar el cuadro correspondiente a la acción que desea comunicar. Ejemplo:  $\mid$  ×  $\mid$  Sugerencia.
- Paso 5: En el área de **SUGERENCIA, RECLAMOS O FELICITACIONES** deberá describir la situación que desea comunicar.
- Paso 6: En el área de **PROPUESTA** redacte su propuesta para la mejora de la calidad en los servicios ofrecidos por la institución. En caso de tratarse de una felicitación puede redactar un comentario que nos permita continuar avanzando en la búsqueda de la calidad institucional.
- **Personalizada**. xPaso 7: En el área **¿CÓMO DESEA OBTENER SU RESPUESTA?** si quiere una respuesta anónima marcar en el cuadro  $\boxed{\times}$  **A través de la página web institucional**, si quiere una respuesta personalizada escriba su correo electrónico y marque en el cuadro